## Postgre/PostGIS Tutorial

## *Introduction to SQL*

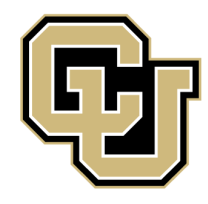

University of Colorado Denver

Created by: Ricardo Oliveira *ricardo.oliveira@ucdenver.edu*

On the previous tutorial we learned how to install, how to load data, and display spatial information through the use of PostgreSQL. Now we will take a look at the basics of SQL and how we can use it to manipulate our data.

What is SQL?

• SQL stands for Structured Query Language which is a programming language designed to manage data held inside a relational database system or RDBMS. Through the deployment of SQL we can ask questions to our data and also manipulate it.

On this tutorial you will learn the basic operators and conditions and how to construct a SQL to perform basic tasks.

We will be using the census neighborhood demographics 2010 data from [Den](http://data.denvergov.org/)[ver Open Catalog.](http://data.denvergov.org/)

So, open pgAdmin III and let's get started.

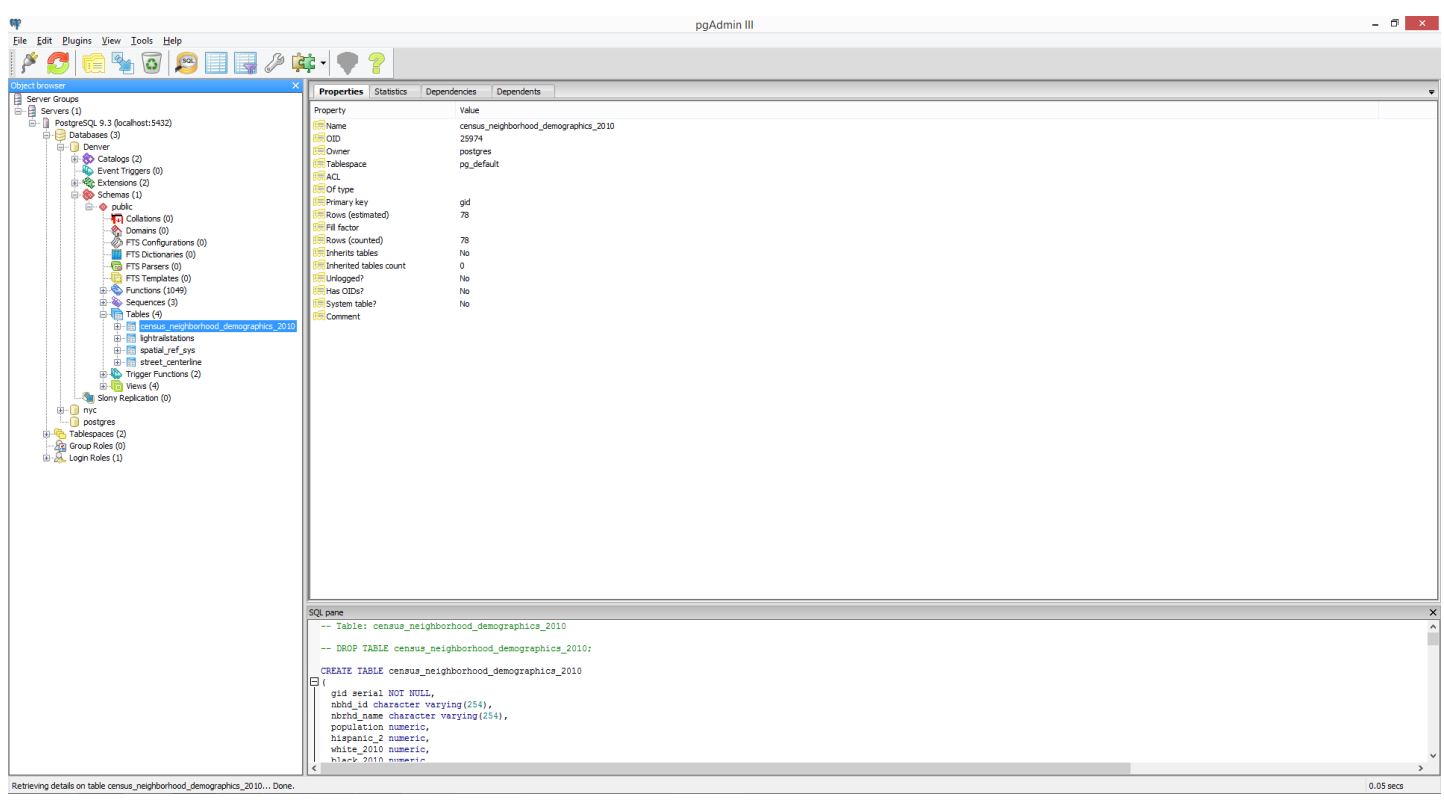

Before we ask any question to our data let's investigate the contents of the table. Let's write a simple SQL what will display all the table.

The select query is the most basic element of any SQL sentence, though there are SQL that won't require it. Select will return data from a specific table based on a specific condition.

Let's try to retrieve all the data from the neighborhood table. Write the following statement of the query builder and press f5.

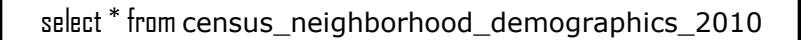

The asterisk \* informs that we want to retrieve all the data from the source table. This should be your result.

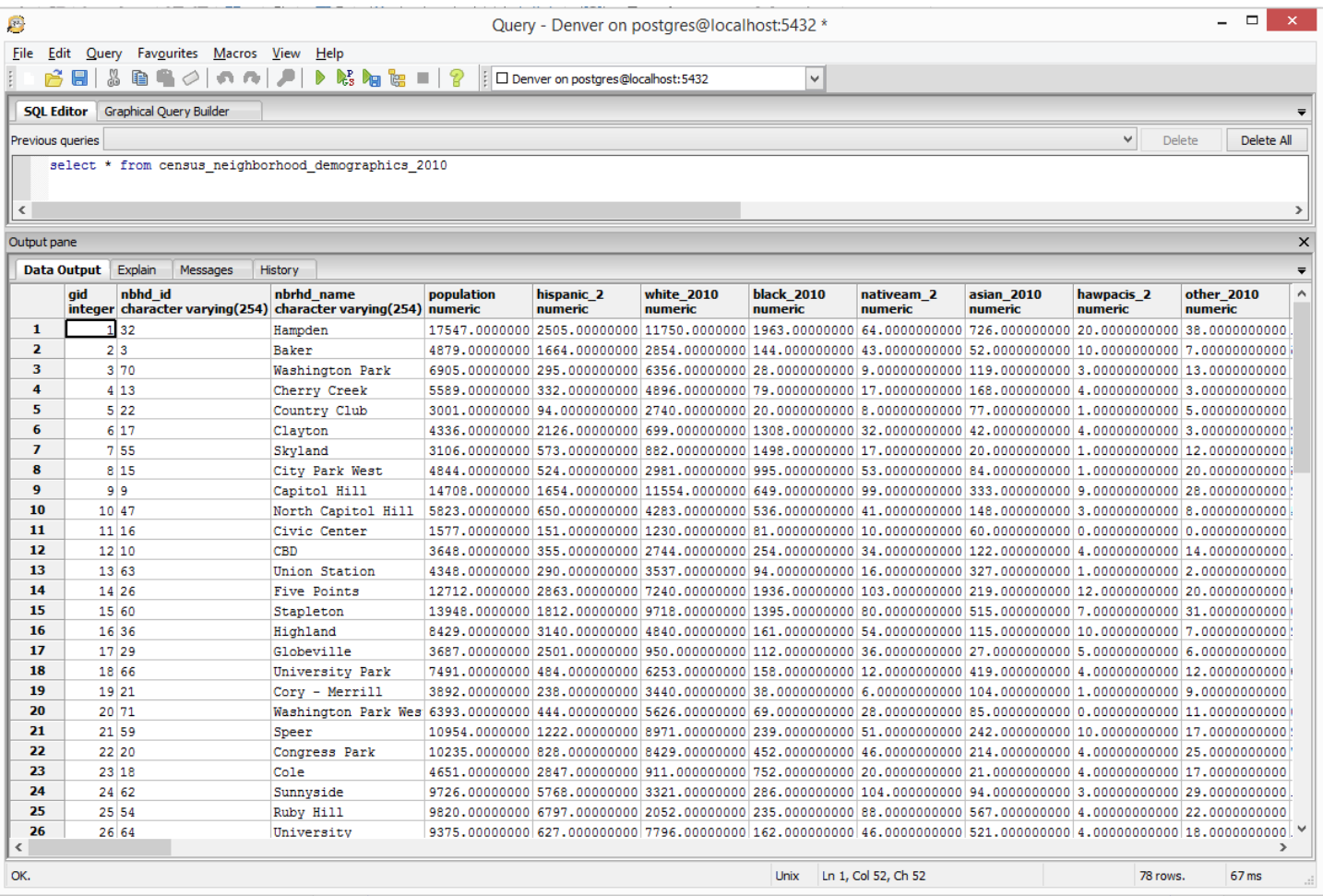

You may have notice that the original table name is quite long, so let's change it using the alter table command, let's rename it to just neighborhoods.

alter table census\_neighborhood\_demographics\_2010 rename to neighborhoods

Observe that we have a richness of demographic data on this table, let's play with this data. Let's ask what is the average population among the Denver neighborhoods, for this we will use the avg query.

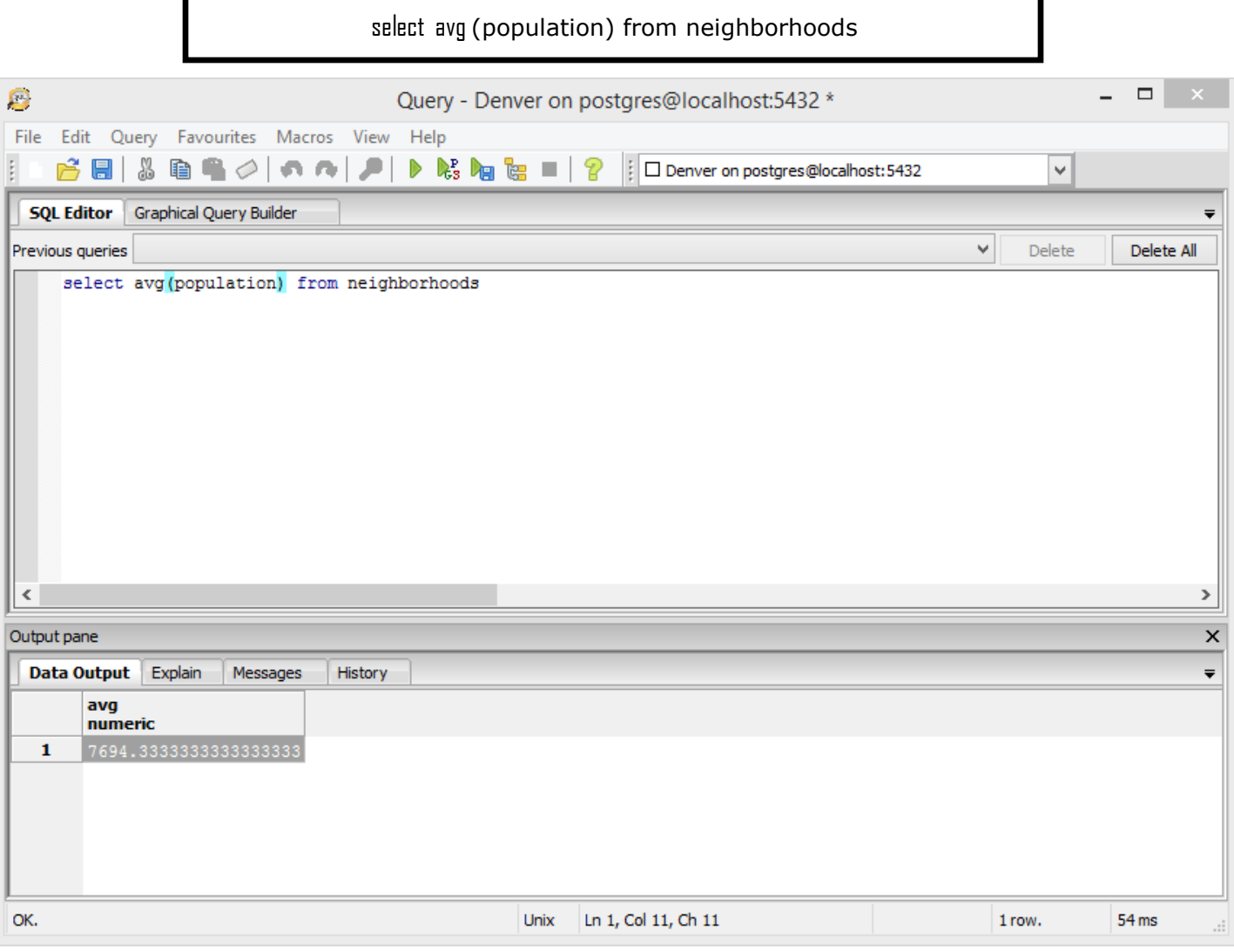

Notice that the result table display only avg as name, this is because we didn't specify any name for our result column. We can fix this by using the as operator, which will provide a name for our result column.

Select avg (population) as avgpopulation from neighborhoods

Now we should have a table more descriptive.

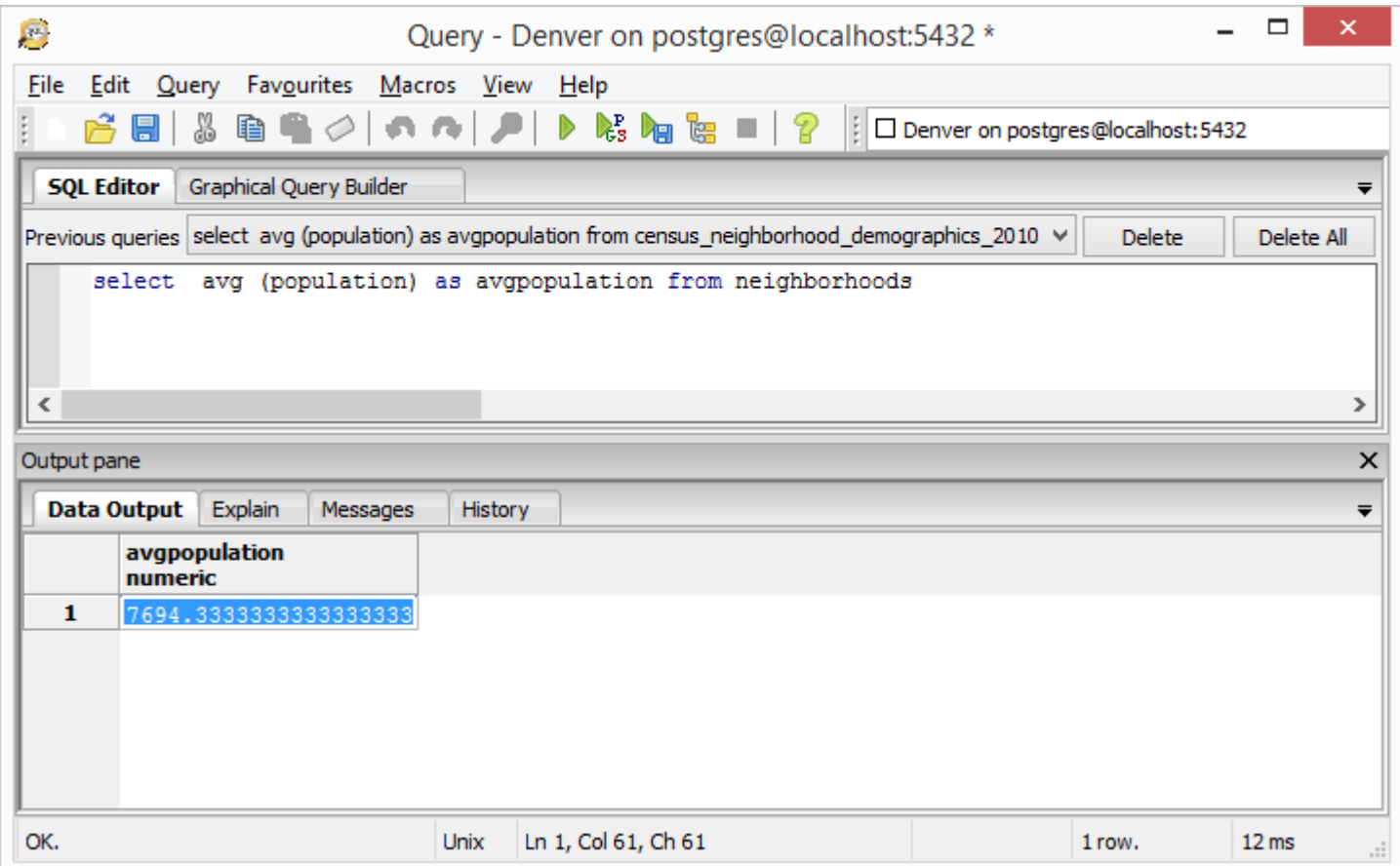

Very often in GIS we will be dealing with relationships inside the same data. In this exercise we will ask what is the percentage of Hispanic population living in Denver.

select 100 \* sum(hispanic\_2) / sum(population) as hispanicpct from neighborhoods

The idea is very basic, we multiply the sum of the entire Hispanic population across the city by 100 and divide by the sum of the overall population. The result is:

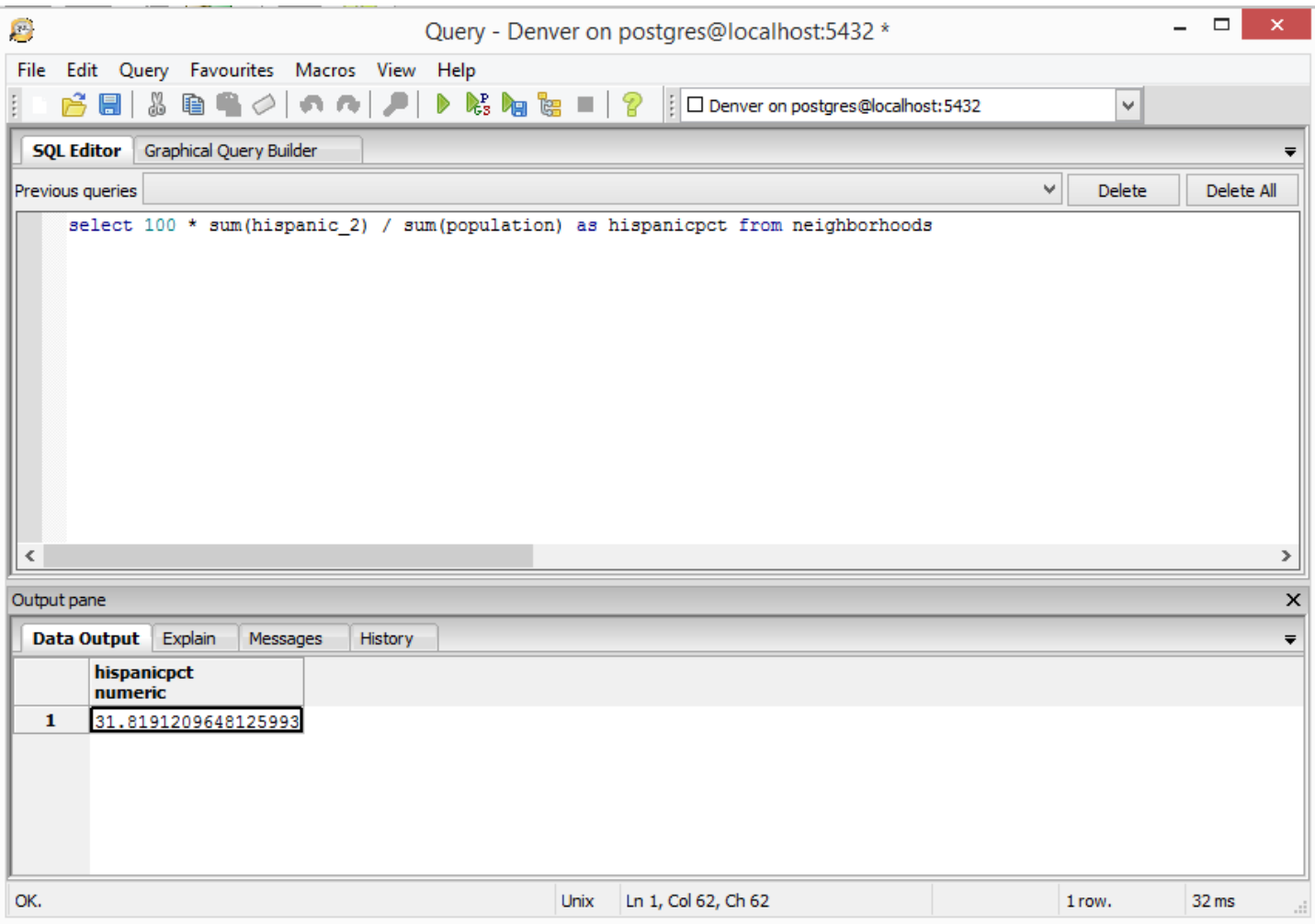

Let's break the previous result into more detailed information, perhaps by neighborhood unit. For this we need to group the result by neighborhood.

select nbrhd\_name, IDD<sup>\*</sup> sum(hispanic\_2) / sum(population) as hispanicpct from neighborhoods group by nbrhd\_name

Notice that in this case we asked the query to select and return two columns, if we don't ask for the name column the result would only the numbers. The result is a concise and read to read table that shows percentage for each neighborhood.

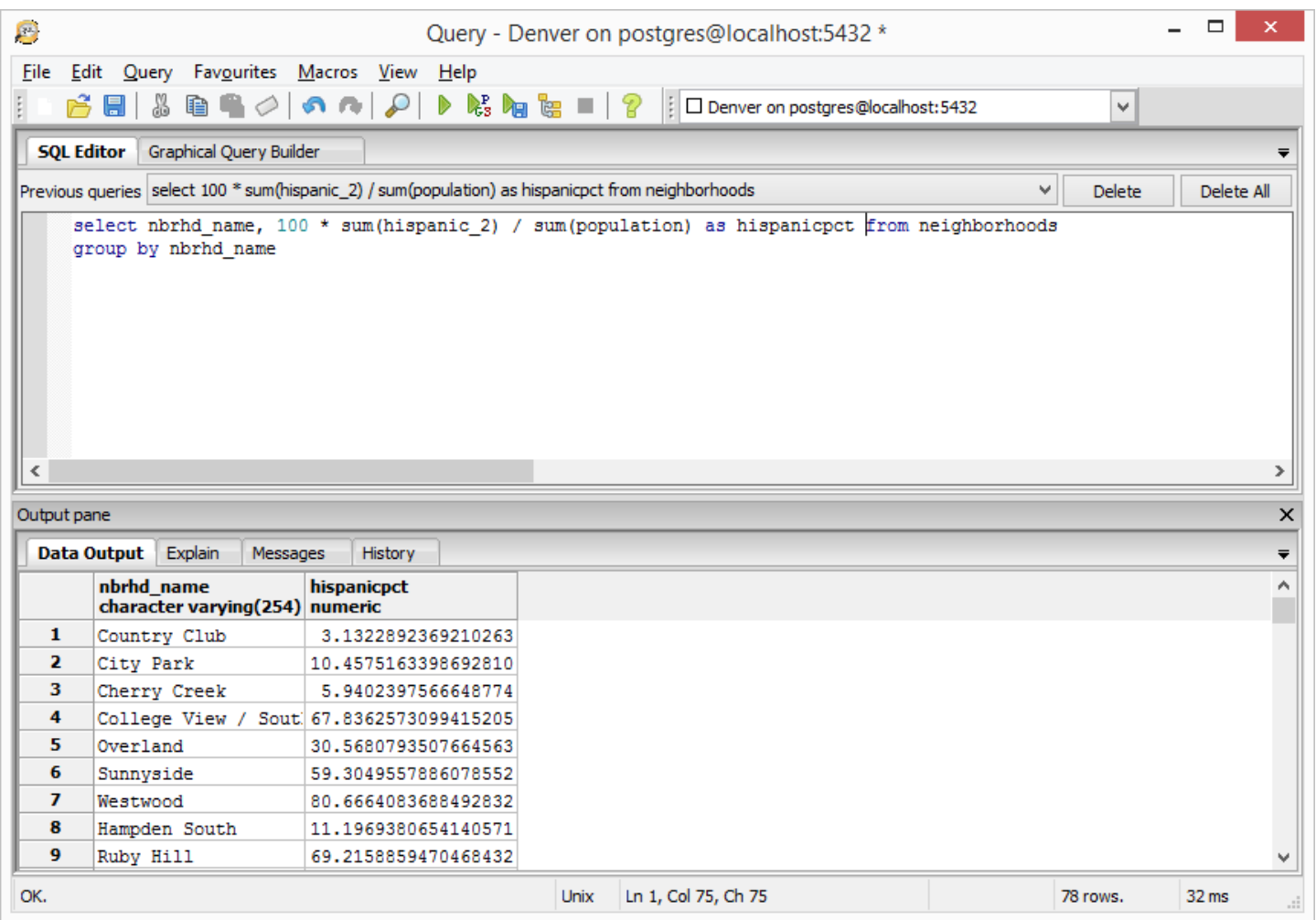

What if we want to know what are the neighborhoods in Denver that have a population less than 5000? Let's write a query!

select nbrhd\_name, population from neighborhoods where population < 5000

Now we introduce the where query. This query is probably one of the most powerful tools in SQL, it allows us to put restriction in our query and make more complex questions. The less signal < has the same meaning as in algebra. Other Signs are:

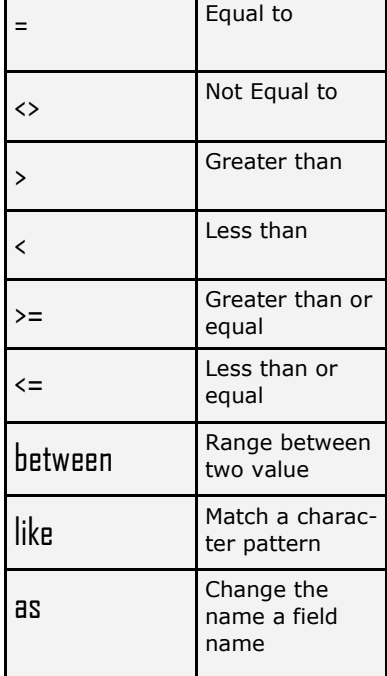

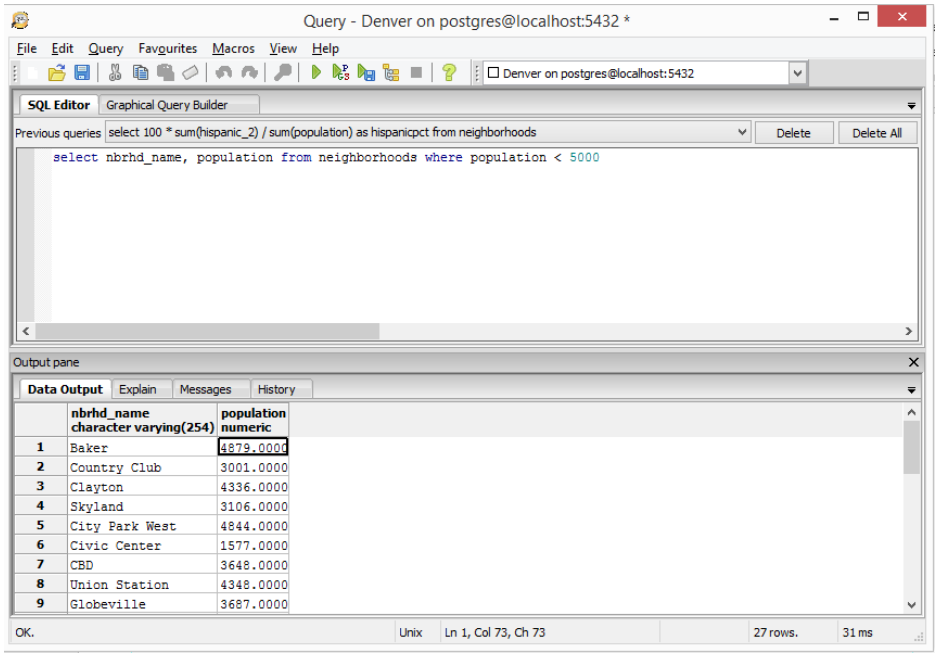

Let's recapitulate what we used on this tutorial.

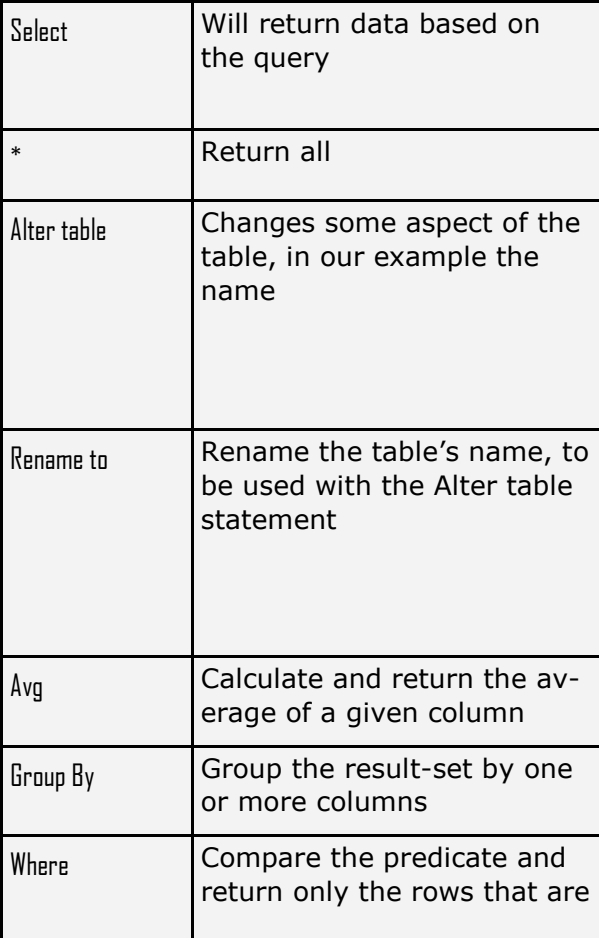

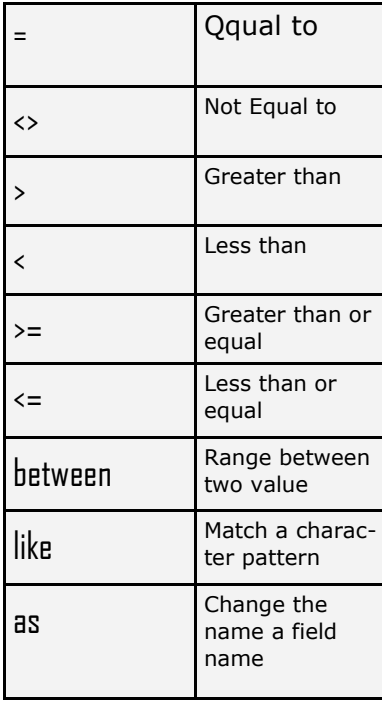